# TP - Annotation structurale : Visualisation

EBAII Assembly & Annotation - Roscoff June 2024

Romane LIBOUBAN GenOuest platform, Rennes

## Visualisation with a genome browser

- Using genome browser: JBrowse tool
- Allows to navigate along the chromosome of the genome and see the structure of each predicted gene
- Accepts data in many formats: GFF, BED, BAM, VCF files, and more
- Tutoriel (suite du trainig de Funannotate) : [https://training.galaxyproject.org/training-material/topics/genome-annotation/tu](https://training.galaxyproject.org/training-material/topics/genome-annotation/tutorials/funannotate/tutorial.html#visualisation-with-a-genome-browser) [torials/funannotate/tutorial.html#visualisation-with-a-genome-browser](https://training.galaxyproject.org/training-material/topics/genome-annotation/tutorials/funannotate/tutorial.html#visualisation-with-a-genome-browser)

## Visualisation with JBrowse on Galaxy - Tips

- "Tracks" are shown on the left
- You can use your mouse scroll wheel to move around the genome view area, or you can click and drag to move.
- Double clicking will zoom in on the genome, or you can use the magnifying glass icons to zoom in or out

### More information

● [https://training.galaxyproject.org/training-material/topics/visualisation/tutorials/j](https://training.galaxyproject.org/training-material/topics/visualisation/tutorials/jbrowse/tutorial.html) [browse/tutorial.html](https://training.galaxyproject.org/training-material/topics/visualisation/tutorials/jbrowse/tutorial.html)

#### **Visualisation: Funannotate and Helixer**

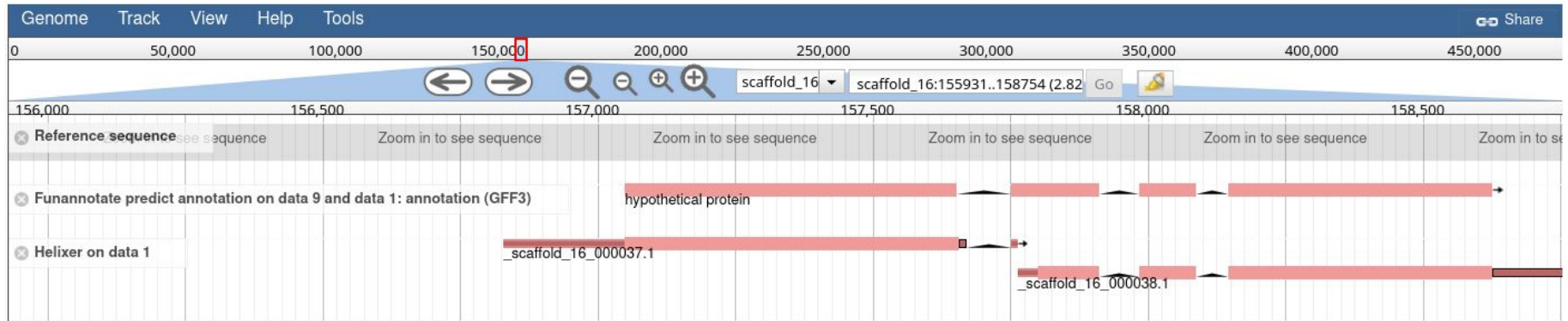